# *20 Gbyte 4 mm Tape Auto-Loader Product Note*

# *Tape Media Warning*

The 20 Gbyte 4 mm Digital Data Storage-1 (DDS) tape auto-loader requires high quality, data grade media for reliable operation. The auto-loader unit uses 60m and 90m media; 120m media is not supported as it is designed for the DDS-2 class drive.

Sun *strongly* recommends that you use only the DDS media brands that have been tested and approved by Sun. These include:

- **• Fuji** (all 60m and 90m) media
- **• Archive**, **Conner**, and **Sony** (all 60m) media
- **• Archive, Conner**, and **Sony** (90m) media with date codes as follows:
	- a. Date code ending with 53, 63, 73, 83, or 93
	- b. Date code with the letter O, N, or D preceding the last digit in the code
	- c. Date code ending with the number 4

**Note –** The date code is on the tape edge adjacent to the write-enable tab.

Any DDS media that can be purchased through Sun or Sun Express are acceptable for the auto-loader.

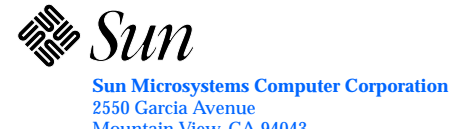

Mountain View, CA 94043 U.S.A. Part No.: 801-6234-12 Revision A, April 1994

# *Removing the Mylar Sheet from the Auto-Loader*

**Note –** If your auto-loader was factory-installed or is installed in a Desktop Storage Module, the instructions in this section do not apply. These instructions apply only for the x-option 20 Gbyte 4 mm tape auto-loader for servers (595-3193-xx) and field replaceable units (F370-1616-xx and F370-1617-xx).

Follow these instructions to remove the mylar sheet from the 20 Gbyte 4 mm tape auto-loader before installing the auto-loader in a system.

**1. Turn the auto-loader upside down and remove the two screws that secure the mylar sheet to the auto-loader. See Figure 1.** There should be a total of six screws at the bottom of the auto-loader; remove *only* the two screws that protrude slightly from the bottom of the auto-loader.

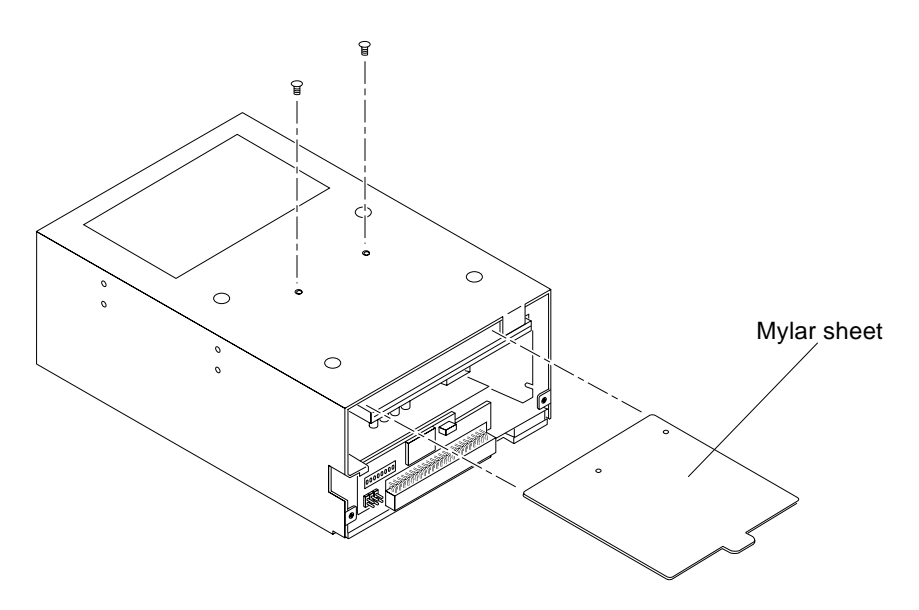

*Figure 1* Removing the Mylar Sheet from the Auto-Loader

**2. Grasp the clear plastic tab at the rear of the auto-loader and pull the mylar sheet out of the unit. See Figure 1.**

Keep the mylar sheet and the two screws in a safe place. If you ship the unit at a later date, reverse these steps to place the sheet back in the unit.

# *Attaching the Mounting Brackets*

**Note –** The instructions in this section do not apply if your auto-loader is installed in a Desktop Storage Module. These instructions apply for the xoption 20 Gbyte 4 mm tape auto-loader for servers (595-3193-xx) and field replaceable units (F370-1616-xx and F370-1617-xx).

The auto-loader is shipped with two mounting brackets that must be used when installing the unit in a server system internal SCSI tray. A fan that will help regulate airflow and ensure adequate cooling is attached to the longest bracket. This fan subassembly bracket must be attached to the right side of the auto-loader (as you face the front of the auto-loader). The shorter bracket must be attached to the left side of the unit.

**Note –** If the auto-loader is installed in a SCSI tray, refer to the installation or service manual that came with the hardware for instructions on removing the auto-loader and disconnecting cables.

#### *Attaching the Left Bracket*

- **1. Place the auto-loader on a work surface.**
- **2. Attach the shorter bracket to the left side of the auto-loader using two M3 screws. See Figure 2.**

#### *Attaching the Fan Subassembly Bracket*

**Note –** The fan subassembly bracket can be attached to the right side of the auto-loader *only*. Holes in the bracket will not line up properly on the left side.

**1. Align the fan subassembly bracket along the right side of the auto-loader.** The fan will be at the rear of the unit when the bracket is properly aligned.

**2. Attach the bracket to the auto-loader using two M3 screws. See Figure 2.**

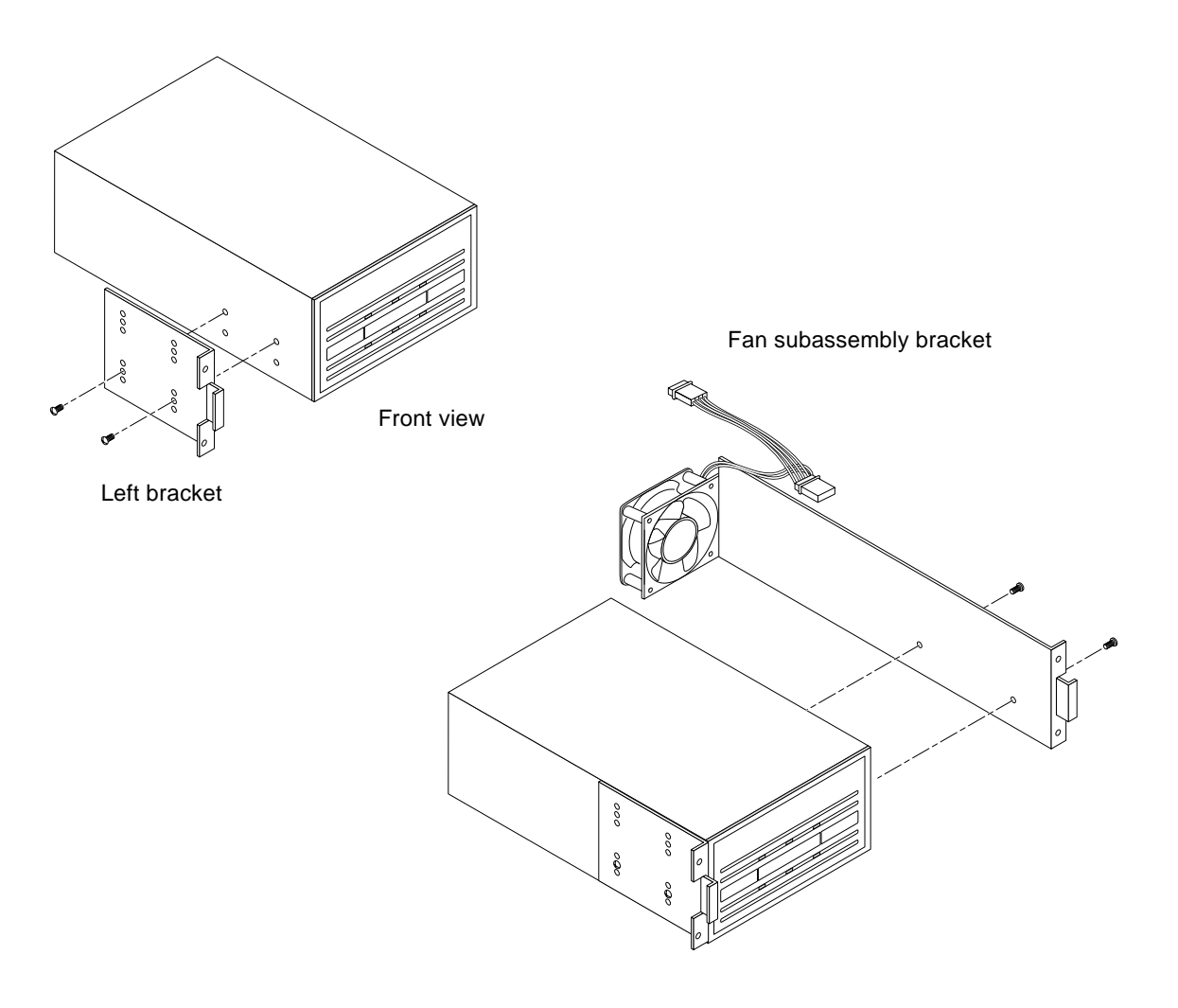

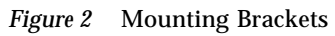

4 *20 Gbyte 4 mm Tape Auto-Loader Product Note*—*April 1994*

# *Connecting the Fan Power Cable*

A hardwired power cable extends from the fan. To connect the fan:

**1. Plug one end of the fan power cable (J1) into the auto-loader power connector.**

The power connector is at the rear. See Figure 3.

**2. Connect the other end of the fan power cable (P1) to the SCSI power cable in the SCSI tray.**

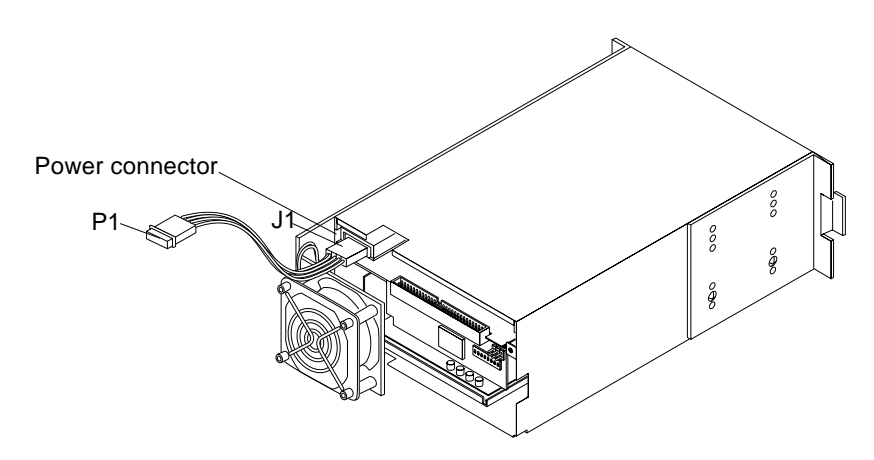

*Figure 3* Power Connector on the Auto-Loader (Rear View)

**Note –** Refer to the installation or service manual that came with the system for instructions on connecting cables and installing the unit back in the SCSI tray.

# *Replacing the Fan*

The fan attached to the fan subassembly bracket is a field replaceable unit (FRU) part. To order a replacement, contact your Sun representative and request FRU part number **F540-2606-xx**.

To remove and replace the fan, first detach the fan subassembly bracket from the auto-loader.

20 Gbyte 4 mm Tape Auto-Loader Product Note—April 1994 5

### *Removing the Fan Subassembly Bracket*

**Note –** If the auto-loader is installed in a SCSI tray, refer to the installation or service manual that came with the system for instructions on removing the auto-loader and disconnecting cables.

- **1. Place the auto-loader on a work surface.**
- **2. Remove the two M3 screws that attach the fan subassembly bracket to the auto-loader.**

Use a 5 mm hex-head socket.

# *Replacing the Fan and Bracket*

- **1. Remove the two M4 screws holding the fan and finger guard in place.** Save the screws for use when you install the replacement fan.
- **2. Position the FRU fan so that the cable extends from the top left side.** The fan is positioned properly when the two airflow arrows on the top right side point to the right and to the rear, away from the auto-loader (the label on the fan will also face the rear).
- **3. Attach the fan and finger guard to the bracket using the two screws removed in step 1.**
- **4. Align the fan subassembly bracket along the right side of the auto-loader.** The fan will be at the rear of the auto-loader when the bracket is properly aligned.
- **5. Attach the bracket using the two M3 screws set aside earlier.**
- **6. Connect the fan power cable to the auto-loader and reinstall the unit in the SCSI tray.**

See "Connecting the Fan Power Cable" on page 5.

**Note –** Refer to the installation or service manual that came with the system for instructions on connecting cables and installing the unit in the SCSI tray.